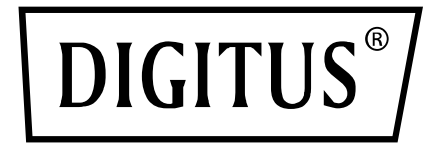

# **KVM SWITCH, 2-PORT, SINGLE DISPLAY, 4K, HDMI**

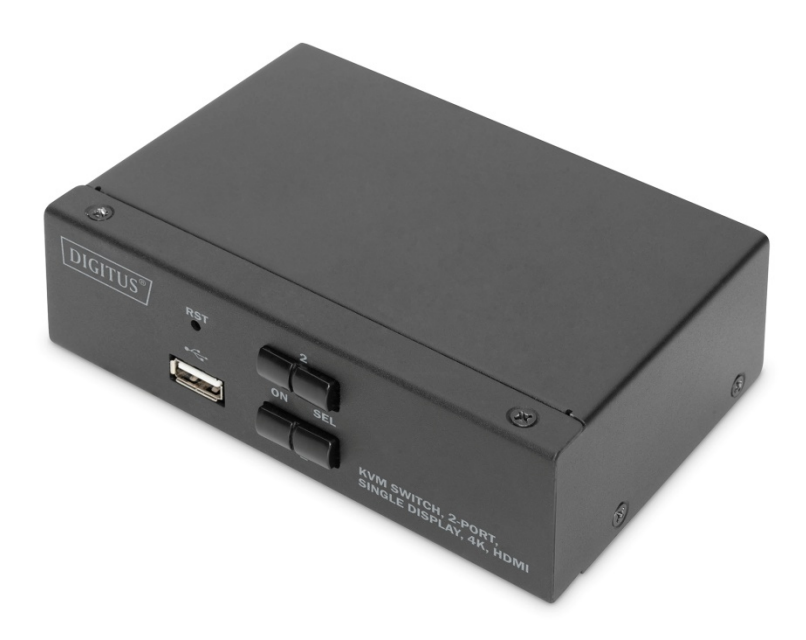

# **Gebrauchsanweisung** DS-12870

# **Wichtige Hinweise**

Der Hersteller behält sich das Recht vor, die Informationen, Dokumente und Angaben in dieser Gebrauchsanweisung ohne vorherige Ankündigung zu ändern. Auf den Inhalt besteht keine ausdrückliche oder stillschweigende Garantie oder eidesstattliche Erklärung des Herstellers. Die Marktgängigkeit oder Eignung für bestimmte Zwecke wird nicht ausdrücklich ausgeschlossen. Jegliche in dieser Gebrauchsanweisung beschriebene Software des Herstellers wird gewerblich verkauft und lizenziert. Falls nach dem Kauf Fehlfunktionen der Software auftreten, ist der Käufer (und Nicht-Hersteller, Vertreiber oder Käufer) für alle notwendigen Wartungen, Reparaturen sowie versehentlich hervorgerufene oder Folgeschäden durch die Software verantwortlich.

Der Hersteller übernimmt keine Verantwortung für unautorisierte Anpassungen aufgrund von Funk- und/oder Fernsehempfangsstörungen. Es liegt in der Verantwortung des Nutzers, diese zu beheben.

Vor dem Betrieb muss sichergestellt werden, dass die korrekte Betriebsspannung vorliegt. Der Hersteller haftet andernfalls für keine entstehenden Schäden.

**Stellen Sie vor Gebrauch sicher, dass die korrekte Spannung vorliegt. Dieses Produkt verfügt über keine Stromversorgung. Falls in bestimmten Umgebungen eine Stromversorgung benötigt wird, kann der Kunde diese entsprechend der Stromschnittstelle des Produkts (Technische Spezifikationen der Steckdose zur Stromversorgung 5,5 mm x 2,1 mm) und den Angaben zur Spannung der Steckdose einrichten.**

### **Verpackungsinhalt**

Die Verpackung des Multi-Computer-KVM-Switches enthält Folgendes:

- 1 x KVM-Switch, 2-Port, Single-Display, 4K, HDMI
- 2 x KVM-Kabel (HDMI, USB, Audio)
- 1 x Gebrauchsanweisung

Vergewissern Sie sich, dass alle Teile vorhanden sind und keine Transportschäden aufweisen. Falls Sie ein Problem feststellen, wenden Sie sich an Ihren Händler.

Um Schäden am Gerät oder angeschlossenem Zubehör zu verhindern, lesen Sie diese Gebrauchsanweisung sorgfältig durch und befolgen Sie die Anweisungen zur Inbetriebnahme und zum Betrieb.

∗ **Seit der Veröffentlichung dieser Gebrauchsanweisung können neue Funktionen hinzugekommen sein. Besuchen Sie unsere Website, um die neueste Version der Gebrauchsanweisung herunterzuladen.**

### Inhalt

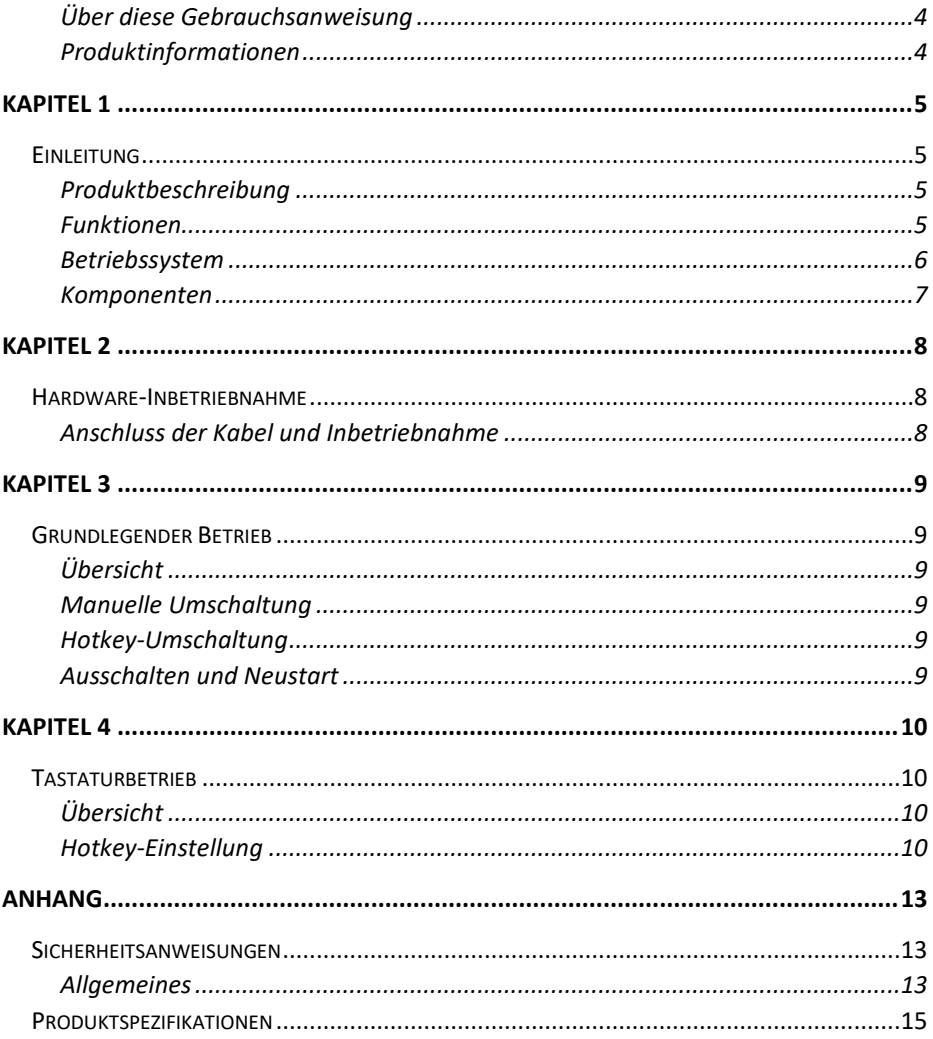

# **Über diese Gebrauchsanweisung**

Diese Gebrauchsanweisung unterstützt Sie beim effektiven Gebrauch der Produktfunktionen sowie bei der Inbetriebnahme, Einrichtung und beim Betrieb des Zubehörs. Im Folgenden sind die Inhalte der Gebrauchsanweisung beschrieben:

**Kapitel 1: Einleitung** – Dieses Kapitel beschreibt das KVM-System mit Rackmontage, seine Funktionen und Vorteile sowie die Komponenten auf der Front- und Rückblende.

**Kapitel 2: Hardware-Inbetriebnahme** – Dieses Kapitel beschreibt die Montage des Produkts.

**Kapitel 3: Grundlegender Betrieb** – Dieses Kapitel erklärt das grundlegende Betriebskonzept des KVM-Switches.

**Kapitel 4: Tastaturbetrieb** – Dieses Kapitel beschreibt den Betrieb und die Einstellungen zu den Hotkey-Kombinationen auf der Tastatur.

**Anhang** – Der Anhang enthält hauptsächlich Spezifikationen und weitere technische Informationen über den KVM-Switch.

#### **Typographische Konventionen:**

Das Symbol zeigt Text an, der eingegeben werden soll

[ ] Tastatureingaben sind mit eckigen Klammern gekennzeichnet.

[Enter] beispielsweise steht für die Eingabetaste. Tasten, die zur selben Zeit gedrückt werden sollen, werden in derselben eckigen Klammer mit einem Pluszeichen verbunden gezeigt. Beispiel: [Strg]

- 1. Zahlen geben die Reihenfolge der Schritte einer Anleitung an.
- Eine Raute gibt an, dass die Information zur Referenz dient und nicht Teil der Anleitungsschritte ist.
- Das Wurzelzeichen zeigt einem Anleitungsschritt untergeordnete Informationen an, die nicht mit dem Anleitungsschritt zusammenhängen.

# **Produktinformationen**

Um mehr über den KVM-Switch zu erfahren und Tipps zur effizienteren Nutzung zu erhalten, besuchen Sie unsere Website oder bitten Sie einen autorisierten Händler um weitere Kontaktinformationen.

# **Kapitel 1 Einleitung**

### **Produktbeschreibung**

Der 2-Port-KVM-Switch erlaubt es, mit einer Tastatur, Maus und HDMI-Displaykonsole 2 Computer zu steuern. Über den eingebauten USB-Hub können beide Computer (jeweils ein Computer zur selben Zeit) mit dem angeschlossenen Zubehör bedient werden.

Die Inbetriebnahme des Switches gestaltet sich schnell und einfach. Schließen Sie das gewünschte Zubehör einfach an den passenden Port an. Es werden keine Softwareeinstellungen oder Installationsprozesse benötigt und Kompatibilitätsprobleme sollten nicht auftreten. Das Gerät ist kompakt gestaltet, besitzt ein Metallgehäuse, ist einfach zu installieren und aufzustellen und bietet zahlreiche Schnittstellen, um einen schnellen Wechsel von Audio-, Video- und USB-Zubehör zu ermöglichen. So sparen Sie Platz auf dem Schreibtisch und nutzen eine optimale Multimedia-Umgebung im Büro.

#### **Funktionen**

- 2-Port-USB-KVM-Switch, Multiple Video Series
- Bedienung von 2 Computern mit USB-Peripheriegeräten (niedrige Geschwindigkeit)
- Eingebauter USB 2.0-Hub, kompatibel mit den USB 2.0-Spezifikationen
- Maximale HDMI®-Auflösung 4K @ 30 FPS
- Unterstützt Hotkey Switching-Tastaturkürzel und Umschaltung über Schalter am Gerät
- Unterstützt verschiedene Plattformen für viele unterschiedliche Betriebssysteme
- Hardwareverbindung auf BIOS-Level, daher keine Treiberinstallation notwendig
- Die Frontblende des Geräts besitzt eine USB-Schnittstelle, über die Peripherie¬geräte wie eine USB-Tastatur, Maus, USB-Flash-Speicher oder USB-Drucker angeschlossen werden können.
- Benutzer können aus einer Vielzahl von Hotkey-Auswahl- und Einstellungsoptionen wählen und nach Bedarf eigene Hotkeys konfigurieren.
- Der angeschlossene Computer wird automatisch erkannt

### **Betriebssystem**

- Unter anderem werden die folgenden Betriebssysteme unterstützt: Windows XP und höhere Versionen
- Die vom mit dem Switch verbundenen Server unterstützten Betriebssysteme zeigt die folgende Tabelle:

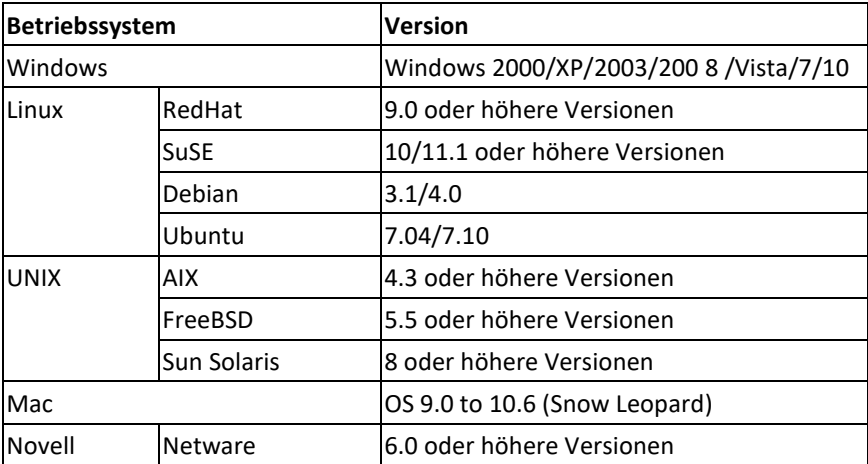

# **Komponenten**

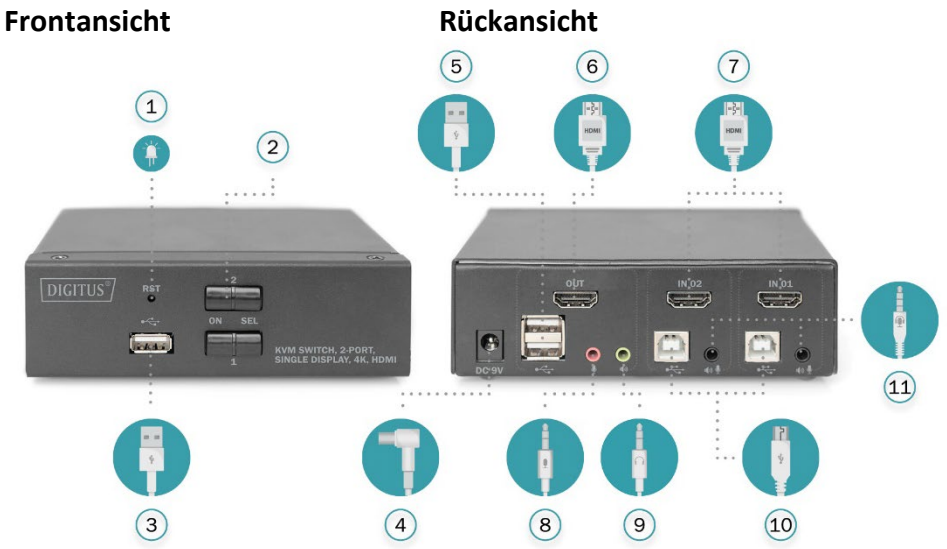

- ①. Stromanzeige
- ②. Ein-/Ausschalter
- ③. USB-Schnittstelle auf der Vorderseite zum Anschluss von Maus, Keyboard, Speichergeräten oder Druckern.
- ④. Stromanschluss, 9V DC, optional
- ⑤. Lokale Schnittstelle für USB-Tastatur und -Maus
- ⑥. HDMI®-Videoschnittstelle (Ausgang)
- ⑦. HDMI®-Videoschnittstelle (Eingang)
- ⑧. Lokaler Audio-Ausgang
- ⑨. Ausgang für lokales Mikrofon
- ⑩. USB-Type-B-Anschluss für den Computer
- ⑪. KVM-Kabelschnittstelle zur Nutzung der integrierten Audio- und Mikrofonschnittstelle

# **Kapitel 2**

# **Hardware-Inbetriebnahme**

## **Anschluss der Kabel und Inbetriebnahme**

Der KVM-Switch kann auf jeder geeigneten Oberfläche aufgestellt werden, die das Gewicht des Switches und der zusätzlichen Kabel trägt. Halten Sie diese Oberfläche sauber und achten Sie darauf, dass keine Fremdkörper die Ventilationsöffnungen verdecken.

Befolgen Sie die folgenden Schritte, um das Gerät mit 2 Computern in Betrieb zu nehmen:

- 1. Schließen Sie Tastatur und Maus über USB an der Rückblende des Geräts an.
- 2. Schließen Sie den Bildschirm über HDMI® am Videoport an der Rückblende des Geräts an.
- 3. Wenn Sie separate Lautsprecher und Mikrofon verwenden möchten, schließen Sie diese an den analogen Audioanschluss an der Rückblende des Geräts an.
- 4. Schließen Sie das KVM-Kabel und das mitgelieferte USB-Kabel an die entsprechenden Anschlüsse an der Rückblende des Geräts an.
- 5. Schließen Sie das andere Ende des Kabels an einen entsprechenden USB-Anschluss Ihres Computers an.
- 6. Schließen Sie USB-Peripheriegeräte über die Type-A-Anschlüsse an (einer auf der Vorderseite, zwei auf der Rückblende)
- 7. Schalten Sie den Bildschirm ein.
- 8. Der KVM-Switch wird über die USB-Schnittstelle des Computers mit Strom versorgt. Schalten Sie den Computer ein, um den KVM-Switch zu aktivieren. (Verwenden Sie optional eine externe 9V DC-Stromversorgung)
- 9. Schalten Sie Ihren Computer ein.

# **Kapitel 3**

# **Grundlegender Betrieb**

# **Übersicht**

Der KVM-Switch kann auf zwei Arten gesteuert werden: über Hotkeys auf der USB-Tastatur oder manuell über die Frontseite des Geräts.

## **Manuelle Umschaltung**

Hierfür müssen Sie lediglich den entsprechenden Knopf auf der Vorderseite des Geräts drücken. Ein Ton signalisiert die erfolgreiche Umschaltung. Die USB-, Audiound Videosignale des Ports werden auf den anderen Port umgeleitet.

## **Hotkey-Umschaltung**

Über die über USB angeschlossene Tastatur können Sie den KVM-Switch über Hotkeys steuern. Details dazu entnehmen Sie den detaillierten Beschreibungen der folgenden Kapitel.

## **Ausschalten und Neustart**

Falls Sie das Gerät zwischenzeitlich ausschalten müssen, müssen Sie Folgendes vor dem Neustart durchführen:

- 1. Entfernen Sie alle Datenkabel, die an den Switch angeschlossen sind, vom Computer.
- 2. Falls vorhanden, entfernen Sie den Stromanschluss des Switches.
- 3. Warten Sie 10 Sekunden und stecken Sie den Stromanschluss wieder ein.
- 4. Schließen Sie dann die Datenkabel wieder an und schalten Sie den Computer ein.

# **Kapitel 4**

# **Tastaturbetrieb**

# **Übersicht**

Der KVM-Switch bietet eine Vielzahl einfacher Hotkey-Optionen, die es Ihnen vereinfachen, den KVM-Switch über die Tastatur zu bedienen oder zwischen den Ports zu wechseln.

## **Hotkey-Einstellung**

Die Produktserie bietet 4 Hotkey-Kombinationen. Der **standardmäßige Hotkey** zum Wechseln zum nächsten Online-Port ist "LINKS" [Strg] [Strg]. Mit [Strg] + [Umschalt] [1] oder [2] können Sie einen bestimmten Port anwählen. In der folgenden Tabelle finden Sie Beschreibungen der vier Hotkey-Kombinationen:

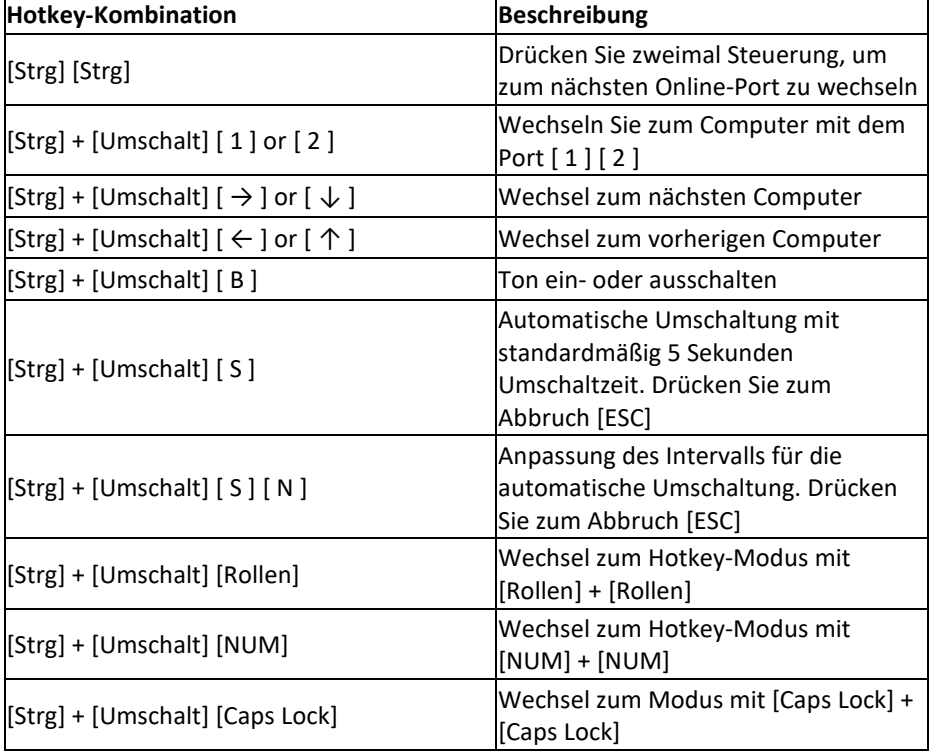

#### **1. Modus mit [Strg] + [Umschalt]**

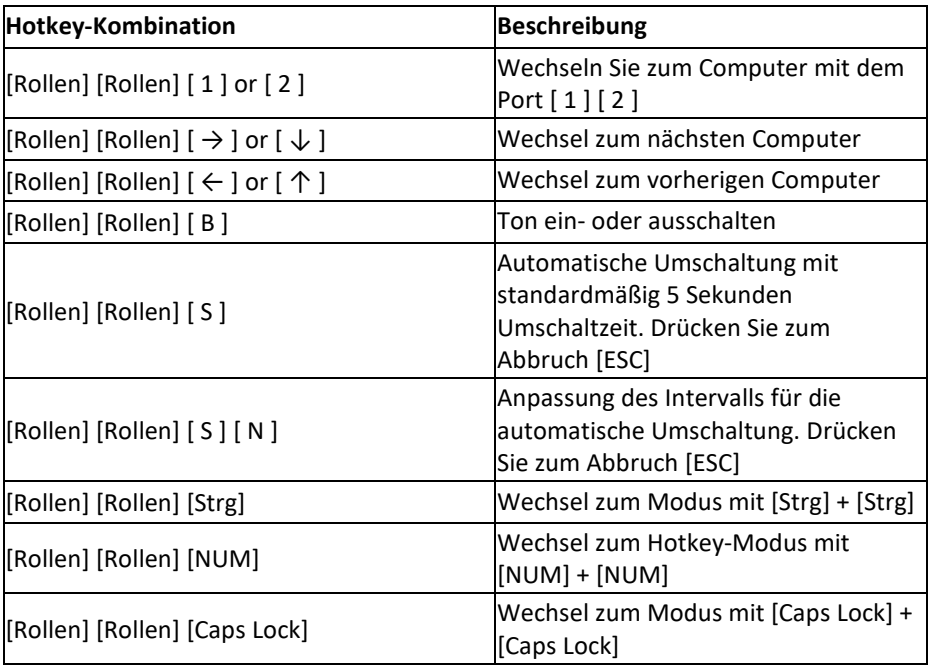

#### **2. Modus mit [Rollen] + [Rollen]**

#### **3. Modus mit [NUM] + [NUM]**

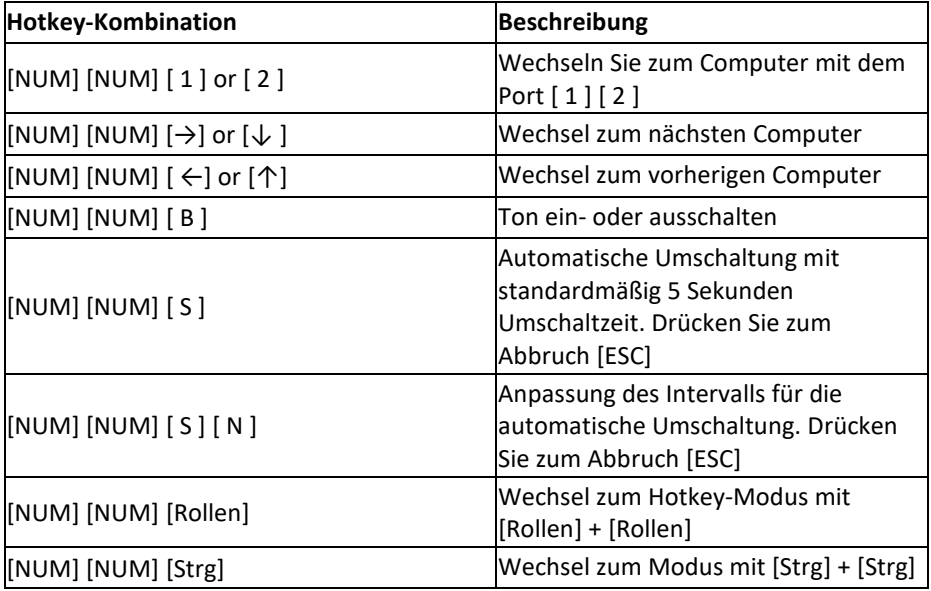

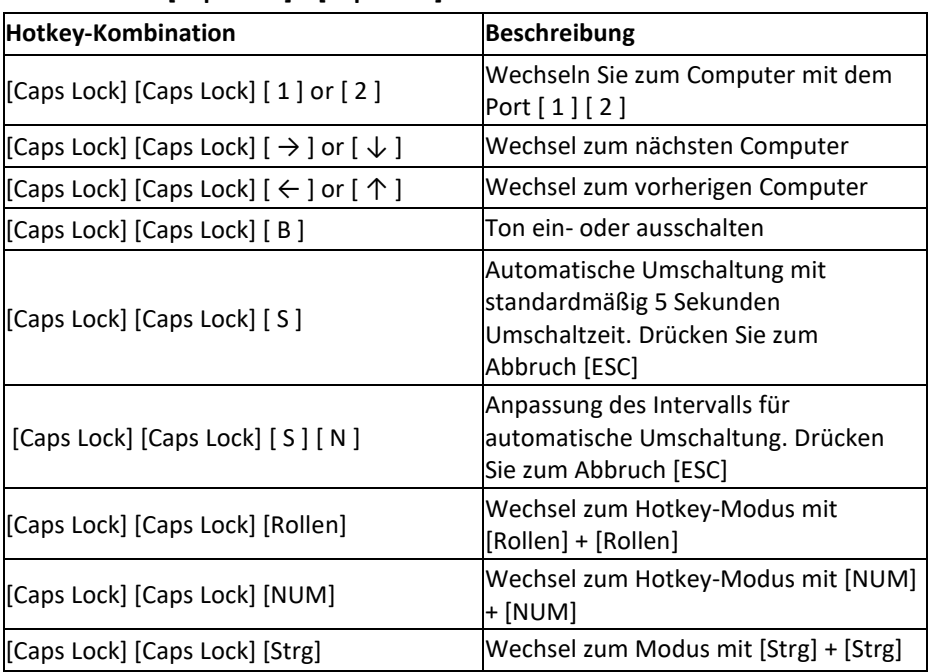

#### **4. Modus mit [Caps Lock] + [Caps Lock]**

#### **Hinweis:**

- 1. Das Zeitfenster zur Erkennung von Hotkeys beträgt 5 Sekunden. Wenn Sie erst nach mehr als 5 Sekunden die zweite Taste einer Kombination betätigen, ist die Kombination nicht gültig.
- 2. In der Tabelle mit den Kombinationen steht [ N ] für eine der Tasten [ 1 ] [ 9 ], je nachdem, welches Intervall Sie aktivieren möchten. Die möglichen Zeitintervalle finden Sie in der folgenden Tabelle:

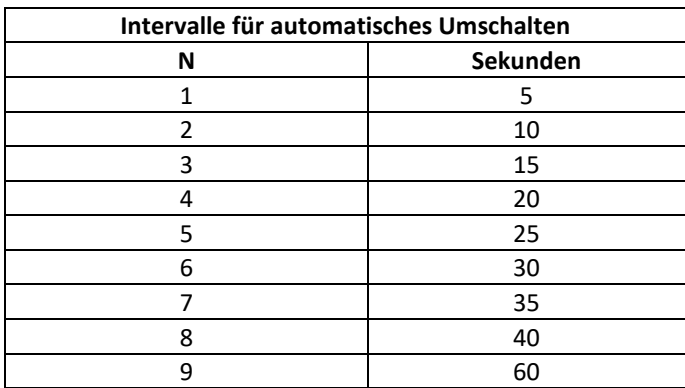

# **Anhang Sicherheitsanweisungen**

### **Allgemeines**

- Das Gerät ist nur für den Innengebrauch ausgelegt.
- Lesen Sie alle Anweisungen und bewahren Sie sie für Nachschlagezwecke auf.
- Befolgen Sie alle Warnungen und Anweisungen zum Gebrauch des Geräts.
- Platzieren Sie das Gerät nicht auf unebener Fläche (z.B. Wagen, Regal, Tisch).
- Durch Herunterfallen können schwere Schäden am Gerät
- verursacht werden.
- Verwenden Sie das Gerät nicht in der Nähe von Wasser.
- Platzieren Sie das Gerät nicht in der Nähe von Heizungen.
- Das Gerätegehäuse besitzt Lüftungsschlitze zum Entweichen von Hitze und zur Belüftung.
- Um ein Überhitzen während des Betriebs zu vermeiden, blockieren oder verdecken Sie die Lüftungsschlitze niemals.
- Stellen Sie das Gerät auf keine weichen Unterlagen (z.B. Bett, Sofa, Decke). Diese können die Lüftungsschlitze blockieren. Verwenden Sie das Gerät nur in ausreichend belüfteten Räumen.
- Verschütten Sie keine Flüssigkeiten auf das Gerät.
- Vor der Reinigung des Geräts muss die Stromversorgung getrennt sein.
- Verwenden Sie keine flüssigen oder schäumenden Reinigungsmittel. Verwenden Sie zur Reinigung ein feuchtes Tuch.
- Beachten Sie die auf dem Typenschild angegebenen Spannungsvorgaben. Wenn Sie sich nicht sicher sind, ob die angegebene Spannung mit Ihrem Stromanschluss kompatibel ist, kontaktieren Sie Ihren Händler oder Stromanbieter.
- Das Gerät ist für IT-Stromversorgungssysteme mit verketteter Spannung von 100 V bis 230 V.
- Um Schäden am Gerät zu vermeiden, müssen alle Bestandteile korrekt geerdet sein.
- Stellen Sie keine Gegenstände auf das Netzkabel oder andere Kabel und vermeiden Sie Stolpergefahren durch herumliegende Kabel
- Falls Sie ein Verlängerungskabel verwenden, vergewissern Sie sich, dass die Gesamtlast aller verbundenen Geräte die Kapazität des Kabels nicht übersteigt.

Vergewissern Sie sich, dass die Stromstärke aller an die Steckdose angeschlossenen Geräte 15 A nicht übersteigt.

- Verwenden Sie einen Überspannungsschutz oder eine unterbrechungsfreie Stromversorgung, um Ihr System vor plötzlicher, kurzzeitiger Über- oder Unterspannung zu schützen.
- Vergewissern Sie sich, dass alle Kabel störungsfrei verlegt sind und nicht eingeklemmt werden.
- Führen Sie keine Gegenstände in das Gerät ein.
- Sie könnten auf geladene Bestandteile treffen oder Teile kurzschließen und riskieren dadurch Feuer oder elektrischen Schlag.
- Versuchen Sie nicht, das Gerät eigenmächtig zu reparieren. Wenden Sie sich zur Behebung von Störungen an geschultes Fachpersonal.
- Falls folgende Störungen auftreten, nehmen Sie das Gerät umgehend vom Strom und übergeben Sie es einer geschulten Fachkraft zur Reparatur.
	- Stecker oder Netzkabel beschädigt oder abgenutzt
	- Flüssigkeit über dem Gerät verschüttet
	- **Nasses Gerät**
	- Gerät wurde fallen gelassen oder Gehäuse beschädigt
	- Signifikante Funktionsstörungen
	- Gerät funktioniert nicht, obwohl alle Anweisungen der Gebrauchsanweisung befolgt wurden.
- Nehmen Sie keine außer den in der Gebrauchsanweisung beschriebenen Änderungen am Gerät vor. Unsachgemäßer Gebrauch des Geräts verursacht Schäden, die nur durch eine Reparatur durch Fachpersonal behoben werden können.

# **Produktspezifikationen**

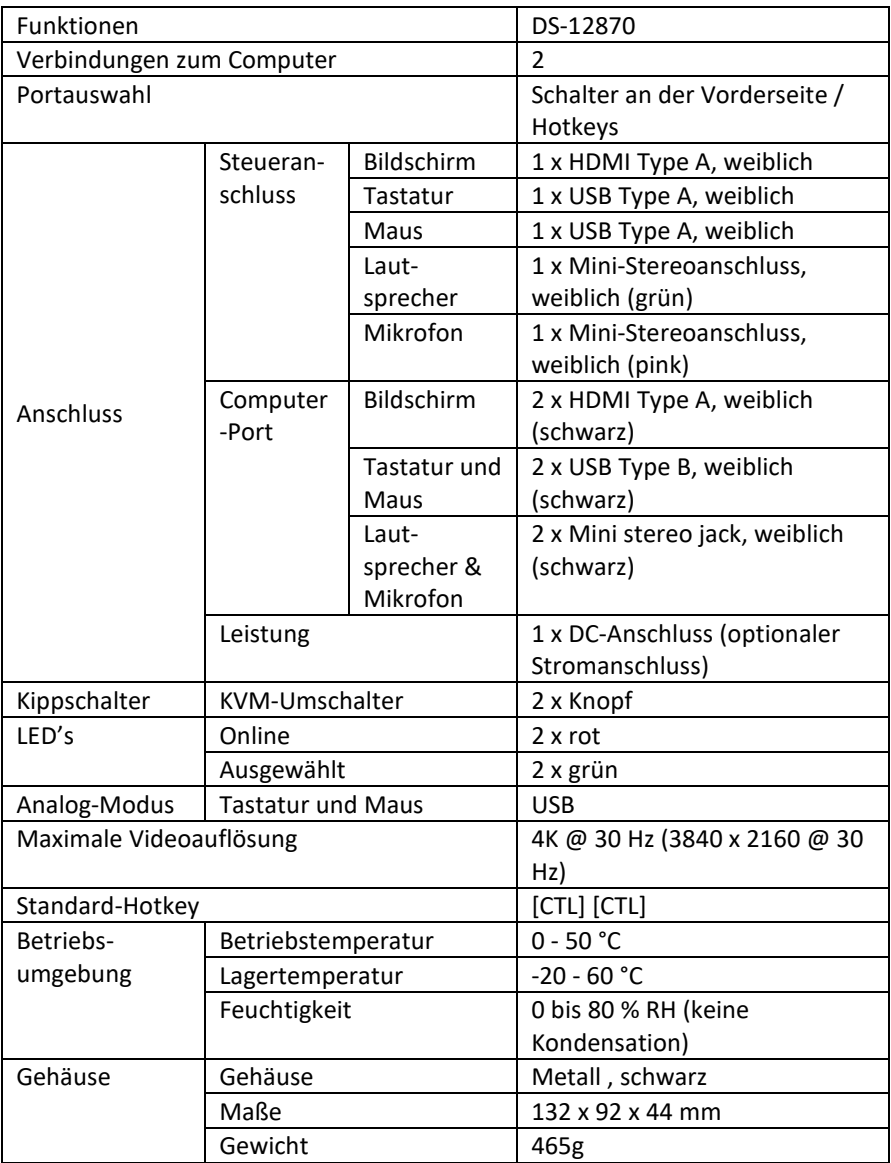

Die Assmann Electronic GmbH erklärt hiermit, dass die Konformitätserklärung Teil des Lieferumfangs ist. Falls die Konformitätserklärung fehlt, können Sie diese per Post unter der unten angegebenen Herstelleradresse anfordern.

**[www.assmann.com](http://www.assmann.com/)** Assmann Electronic GmbH Auf dem Schüffel 3 58513 Lüdenscheid Deutschland

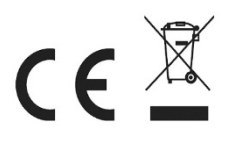